## How to check in for your video visit with your doctor

1 Use a computer or device with camera/microphone

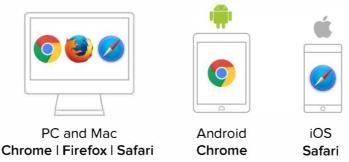

Click the doxy.me link sent to you via email/text/portal OR
Enter your doctor's doxy.me web address into your browser

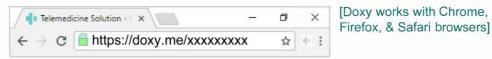

Type in your name and click check in

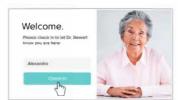

- ✓ Secure
- No software to download
- √ HIPAA compliant
- No registration needed

Allow your browser to use your webcam and microphone

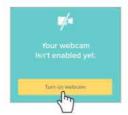

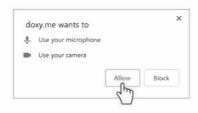

5 Your doctor will start your visit shortly.

## Call Tips

- Have a good internet connection
- Restart your device before the visit
- Use the button in the waiting room
- Need help? Send us a message https://doxy.me

Powered by doxy.me